## Zoom をバージョンアップする方法

現在の最新のバージョンは、「5.7.7」です。できるだけ新しいバージョンにします。

(1)グーグルで zoom を検索する。

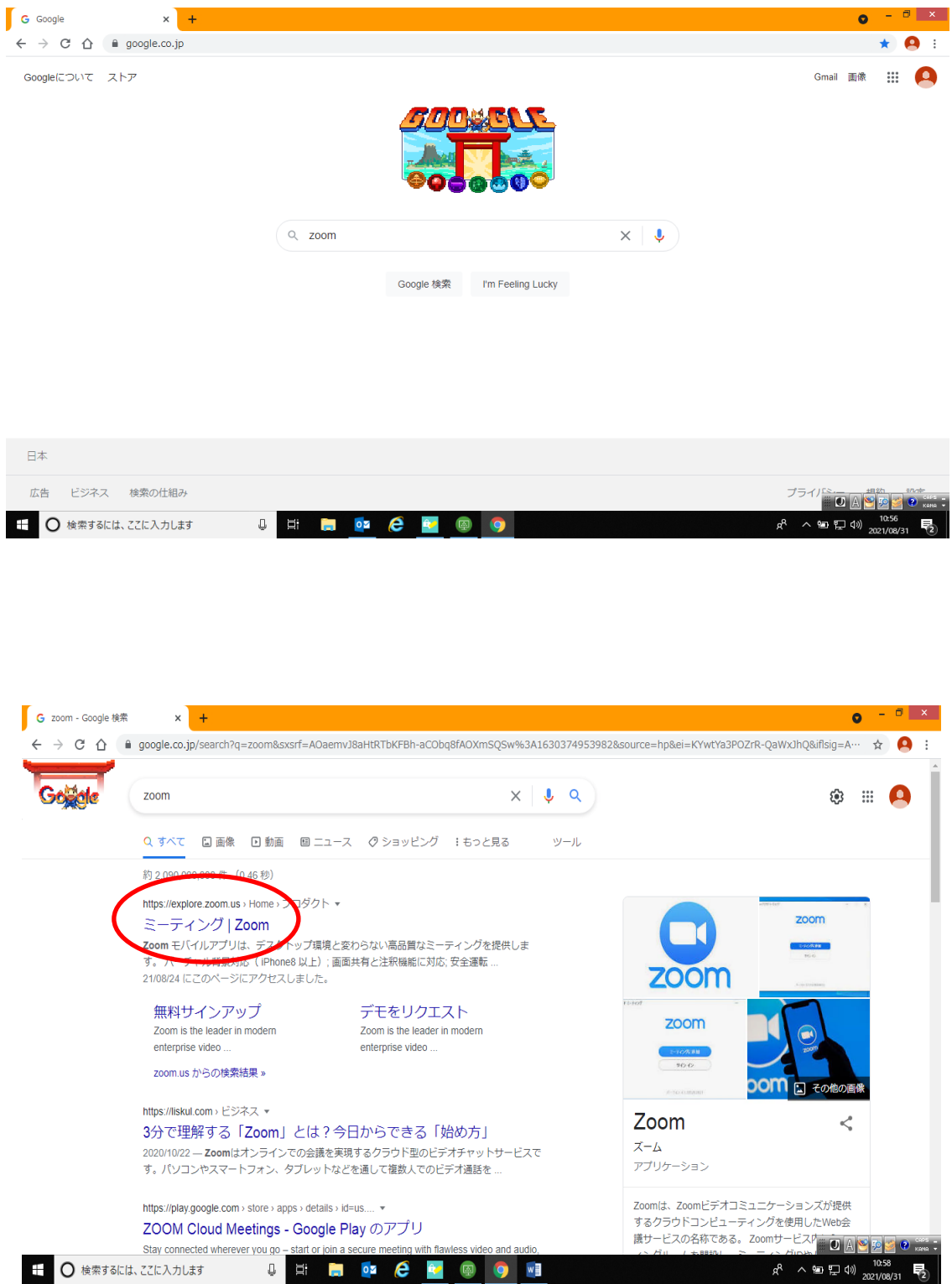

(2)zoom のホームページの1番下までスクロールする。(右端のバーを下に移動させる。)

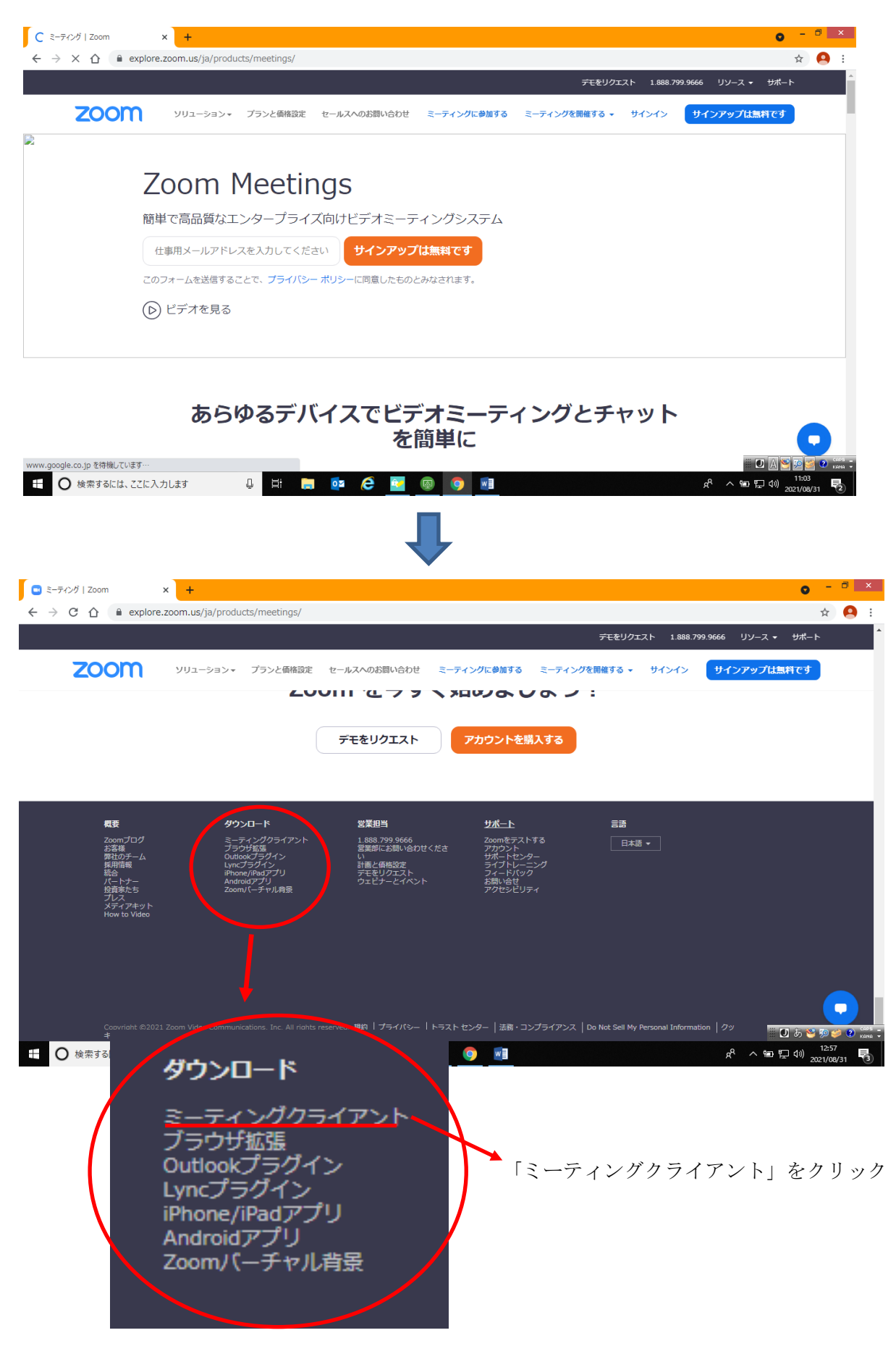

(3)「ダウンロード」をクリックする。

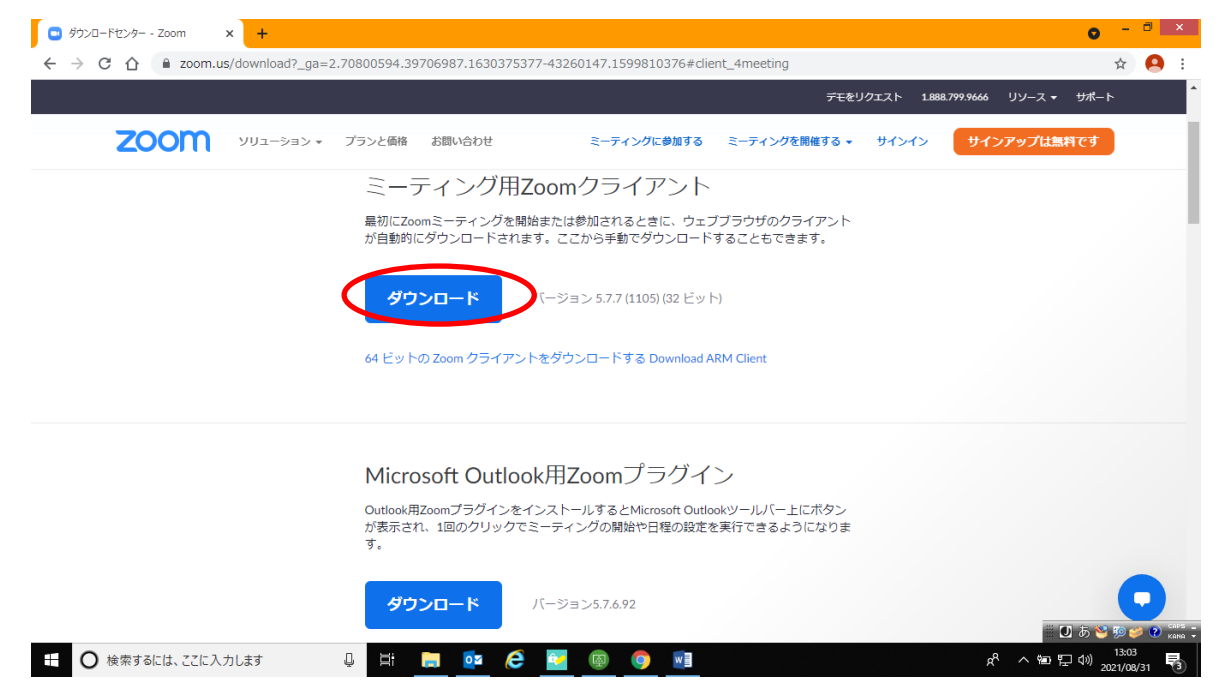

「ダウンロード」が始まります。2,3分で終わりますのでお待ちください。